# **Обчислення в ЕТ. Правила побудови формул. Майстер формул. Статичні функції ЕXCEL.**

**Презентація Учня групи 329 ОКНА**

#### **Обчислення в електронних таблицях**

*Електронні таблиці призначені, насамперед, для розв'язування банківських, бухгалтерських і комерційних задач з виконанням математичних, логічних, статистичних, фінансових обчислень*

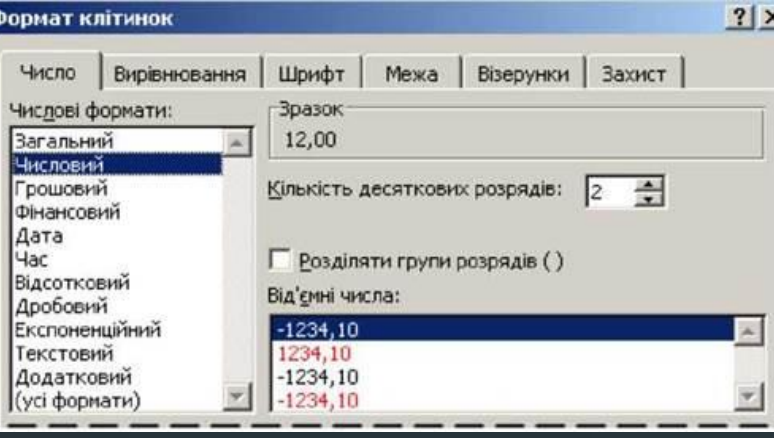

### **Правила побудови хормул**

За допомогою простих формул можна виконувати операції додавання, віднімання, множення та ділення значень на аркуші. Прості формули завжди починаються зі знака (**=**), після якого йдуть константи (числові значення) і математичні оператори, як-от "плюс" (**+**), "мінус" (**–**), "множення" (**\***) або "ділення"

Створімо просту формулу. Виберіть на аркуші клітинку, у якій необхідно ввести формулу. Введіть **=** (знак рівності), а потім – потрібні константи й оператори (до 8192 символів), які використовуватимуться в обчисленні. Наприклад, введіть **=1+1**.

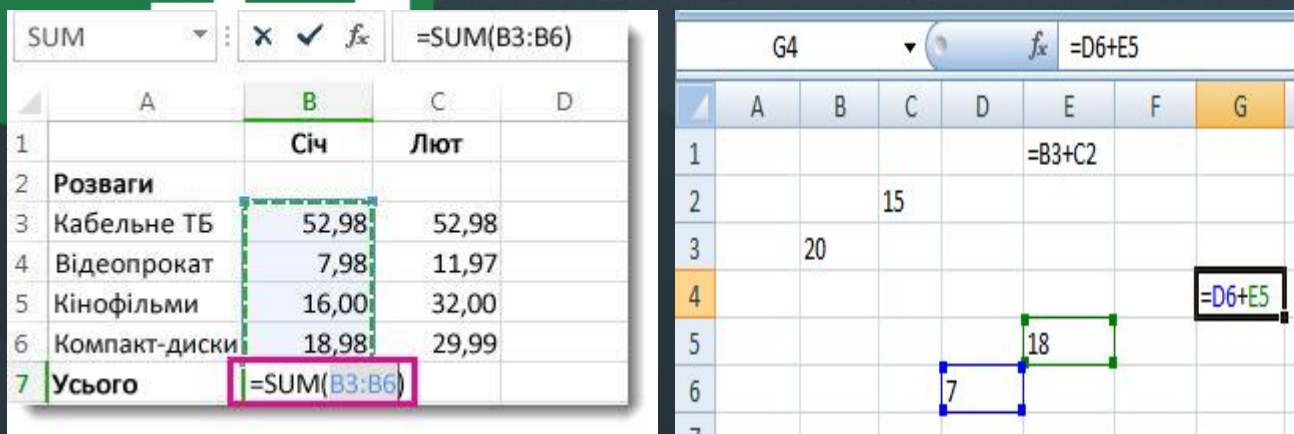

(**/**).

## **Майстер формул**

*Майстер функцій є інструмент у вигляді невеликого віконця, в якому всі наявні функції в Excel впорядковані за категоріями, що робить доступ до них простіше. Також, він надає можливість ввести аргументи формули через інтуїтивно зрозумілий графічний інтерфейс.*

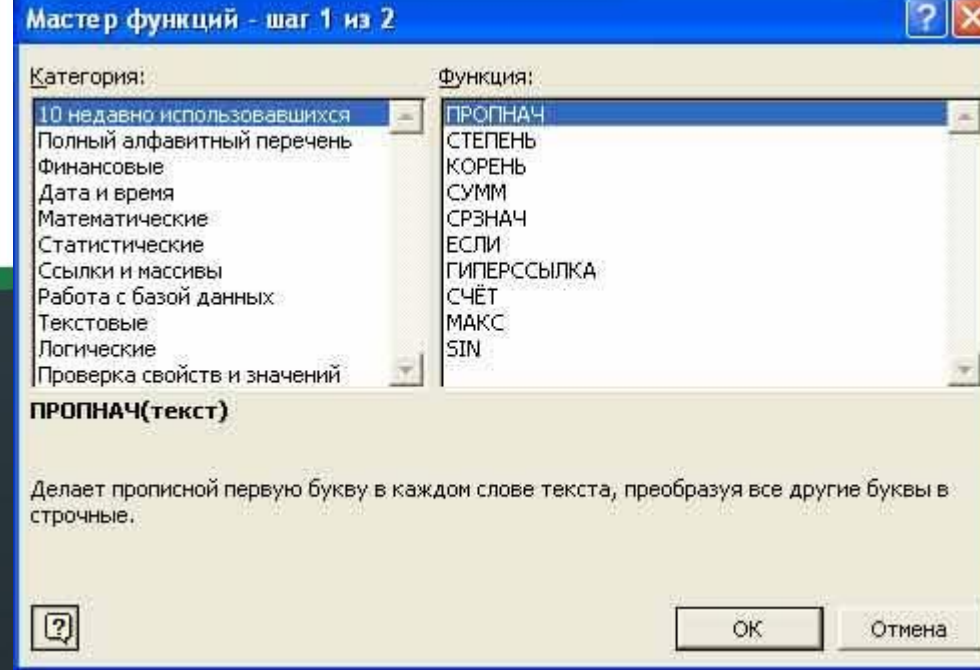

### **Статичні функції Excel**

*Статистична обробка даних - це збір, упорядкування, узагальнення та аналіз інформації з можливістю визначення тенденції і прогнозу по досліджуваного явища. В Excel є величезна кількість інструментів, які допомагають проводити дослідження в даній області. Останні версії цієї програми в плані можливостей практично нічим не поступаються спеціалізованим програмам в області статистики. Головними інструментами для виконання розрахунків і аналізу є функції. Давайте вивчимо загальні особливості роботи з ними, а також докладніше зупинимося на окремих найбільш корисних інструментах.*

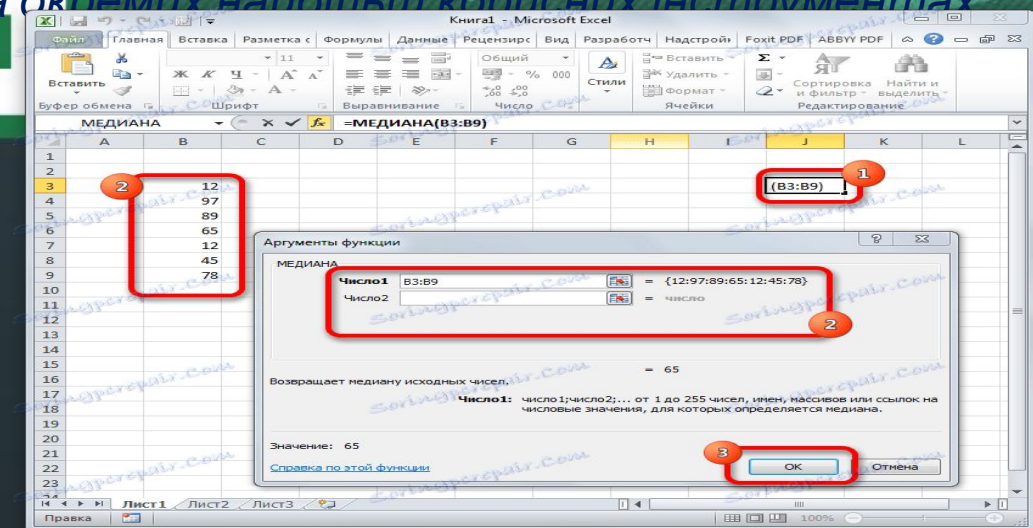